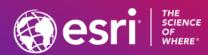

# ArcGIS Earth: An Introduction

Steve Haynes & Stuart Penninger

2021 ESRI FEDERAL GIS CONFERENCE

# ArcGIS Earth is

A free and easy-to-use tool to quickly fuse, manipulate, and collaborate with 3D data for research, planning, and time sensitive presentations and briefings.

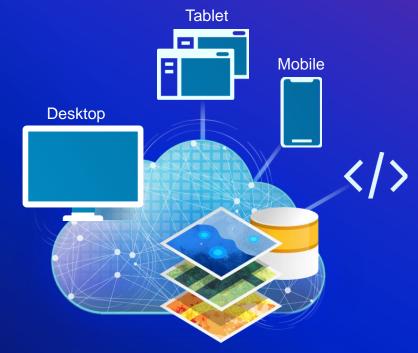

ArcGIS Earth is built on ArcGIS Runtime SDK for .NET

# ArcGIS Earth

Visualize, Edit, and Share in 3D Native KML Editor with High-End 3D Analytical Capabilities Desktop Ó anna ca = + / / 0 0 < 0 H **Collaborate Securely Tablet** Laptop Work entirely offline + / / 0 0 < 0 8

Drag and drop mobile scene packages created in ArcGIS Pro for offline use

Mobile

#### **Empower Self-Service**

Access thousands of data types WEB MAPS & WEB SCENES **3D MODELS** RASTER TXT & CSV OGC **BASEMAPS & TERRAIN** & POINT CLOUDS GPX WFS GeoJSON

A Complete ArcGIS system for globe-based data exploration and communication

### ArcGIS Online

### **ArcGIS Enterprise**

**Open Source** 

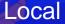

# ArcGIS Earth users are

Industry Specialists

### All Source Analysts

Engineers

Planners

### Educators

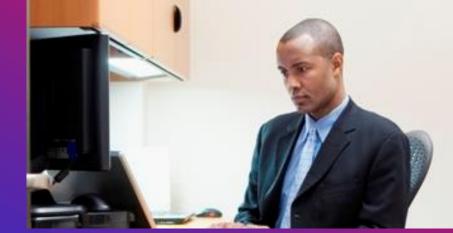

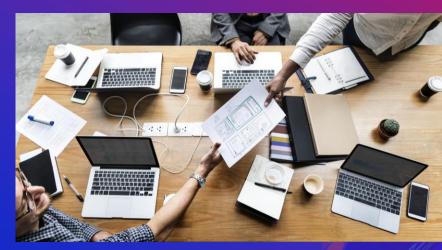

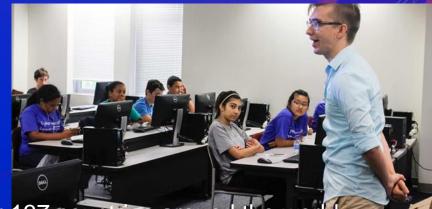

ArcGIS Earth is being used in over 137 countries around the work

# ArcGIS Earth users want to

### Core needs are to:

- Consume 'kmls' created from disparate legacy systems
- Create content for offline use
- Use analytical tools
- Create presentations and briefings
- Sketch and edit on the globe
- Aggregate and share content

### But also to:

- Explore underground
- View BIM models & CAD files
- Do Cut/fill measurement

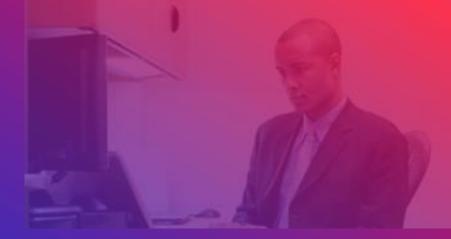

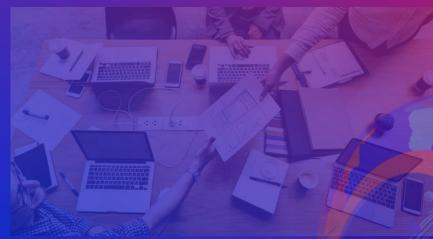

And to:Customize & configure ArcGIS Earth

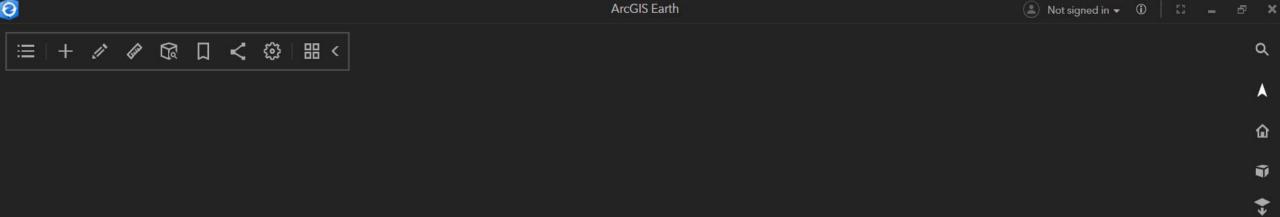

ArcGIS Earth is easy to learn

esri

### Customize the start-up experience for new users

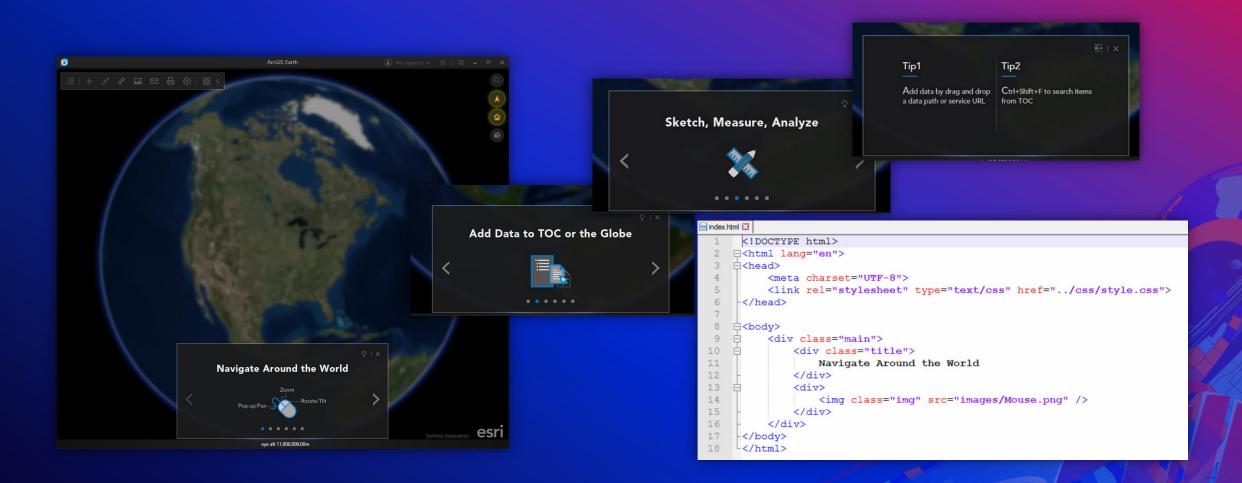

# ArcGIS Earth can also be personalized

| Settings   |                                         | ×         |  |  |  |  |  |  |  |
|------------|-----------------------------------------|-----------|--|--|--|--|--|--|--|
| General    | Location Units                          |           |  |  |  |  |  |  |  |
| Navigation | Degrees Minutes Seconds -               |           |  |  |  |  |  |  |  |
| Units      | Distance Units                          |           |  |  |  |  |  |  |  |
| Advanced   | Feet -                                  | × ] ] ] ] |  |  |  |  |  |  |  |
|            | Elevation Units                         |           |  |  |  |  |  |  |  |
|            | Feet -                                  |           |  |  |  |  |  |  |  |
|            | Area Units                              |           |  |  |  |  |  |  |  |
|            | Square Feet -                           |           |  |  |  |  |  |  |  |
|            | Show Lat/Long                           |           |  |  |  |  |  |  |  |
|            | <ul> <li>Longitude, Latitude</li> </ul> |           |  |  |  |  |  |  |  |
|            | 🔘 Latitude, Longitude                   |           |  |  |  |  |  |  |  |
|            | OK Cancel Reset                         |           |  |  |  |  |  |  |  |
|            |                                         |           |  |  |  |  |  |  |  |

### Change settings like...

- Measurement units
- Navigation speed
- Hyperlinks in external browser
- Start up view Snapshot
- Switch between Web Mercator & WGS 84
- Save / Clear / Autosave workspace

# **Configuration & Deployment**

Quickly get users up and running

# ArcGIS Earth is secure and easily deployable

ArcGIS Earth

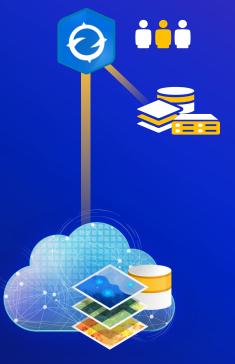

ArcGIS Enterprise

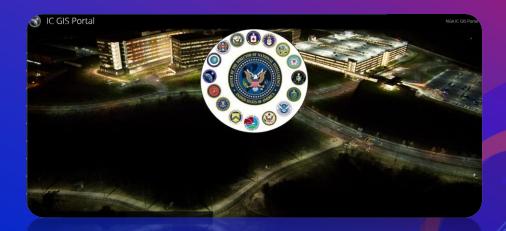

### On Premises "Disconnected, behind a firewall"

# ArcGIS Earth supports secure authentication

| ArcGIS Earth Version | ArcGIS Enterpris  | e Portal Authen | Windows Security<br>Select a Certificate<br>certificate required to access to https://portal.geo.esri.com/<br>portal/sharing |                     |                   |                            |
|----------------------|-------------------|-----------------|----------------------------------------------------------------------------------------------------|---------------------|-------------------|----------------------------|
| AICOIS Earth Version | Built-in security | IWA security    | PKI security                                                                                                    | SAML authentication | Kerberos security | Other User                 |
| 1.0                  | ~                 | ~               | ~                                                                                                    |                     | ~                 | User name Password AVWORLD |
| 1.1                  | ~                 | ~               | ~                                                                                                    |                     | ~                 | Remember my credentials.   |
| 1.2-1.10             | ~                 | ~               | ~                                                                                                    | ~                   | ~                 | More choices OK Cancel     |

Users with ArcGIS Earth configured to point at a PKI-enabled Portal will be automatically signed in

# ArcGIS Earth can be preconfigured at install

- Additional configuration parameters include specifying:
  - Portals
  - PKI servers
  - Navigation & Units
  - Startup Data (startup layers, basemaps & terrain)
    - also including mobile scene package, web scene, WMS sublayers, point cloud & 3D point scene layers
  - Alternate icon path for legacy KML
  - Error logging
  - Fonts and language settings
  - Optionally block default connection to ArcGIS Online
  - The ability to skip the URL check at startup
  - The Access location for dictionary styles via hyperlink

#### <!--Admin Settings-->

<isDefaultKmlViewer>False</isDefaultKmlViewer></isDefaultKmlViewer></blockArcGISOnline>

<portals> <portal url="] <portal url="] <portal url="]

</portals>
<!--Configure t)
credentials to r
especially for
<pkiServers>
 <!--<server u:
 <server url="]
</pkiServers>

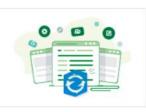

ArcGIS Earth Sample Configuration File

ArcGIS Earth Sample Configuration File
Code Sample by ArcGISEarthTutorials
Created: Dec 29, 2016 Updated: Feb 6, 2020

fonts> <symbolFontName>Avenir Next LT Pro</symbolFontName> </fonts> log enable="True"> <!--Debug Info Warning or Error--> <category>Info</category> <rollSizeKB>10000</rollSizeKB> <maxArchivedFiles>1000</maxArchivedFiles> </log> (startupLayers name="" visible="True"> <!--<laver name="" type="KML" url="C:\test.kml" visible="True"/> <layer name="" type="Shapefile" url="C:\test.shp" visible="False"/> <proup name="group name 1" visible="True"> <layer name="" type="WMS" url=" http://myservername.esri.com/someservice/MapServer/WMSServer" visible="True"/>

# ArcGIS Earth is secure and easily deployable Hybrid **Esri Hosted** ArcGIS Earth ArcGIS Earth ArcGIS Enterprise ArcGIS Earth **ArcGIS** Online ArcGIS Online

# ArcGIS Earth can be deployed on virtualized platforms

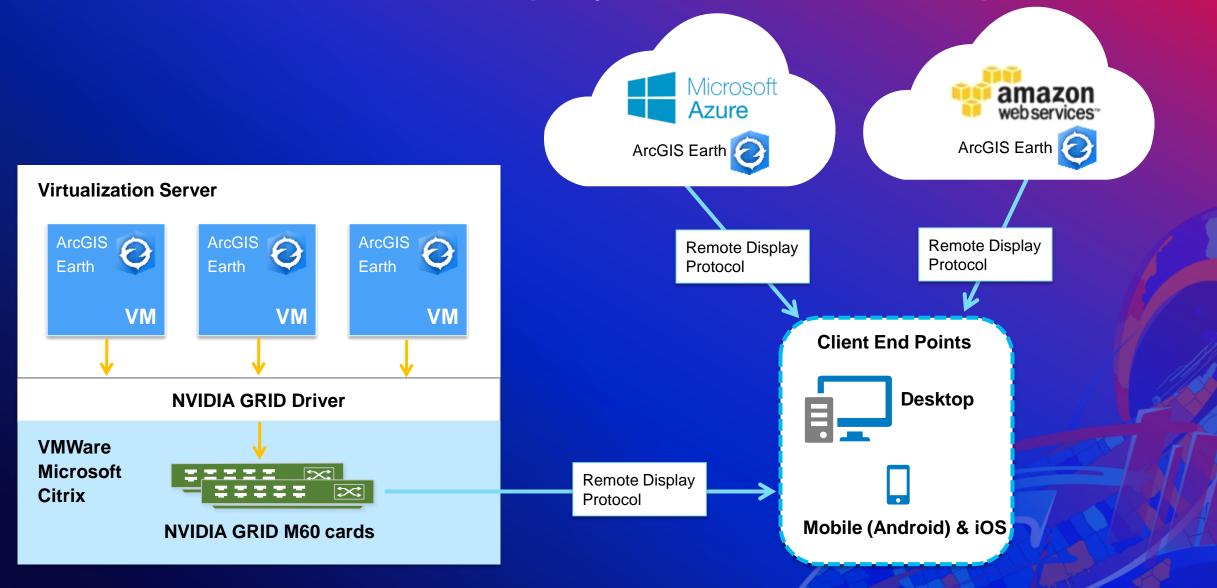

# ArcGIS Earth also works offline

### Simple and easy steps in ArcGIS Pro ...served across the organization

# Portable Globe ...an Intensive Process

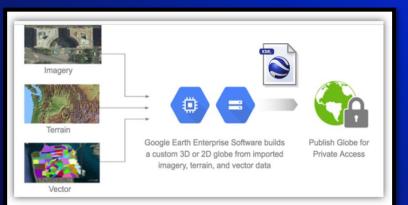

#### In ArcGIS Pro -

- 1. Choose a your scene (global or local)
- 2. Add Data
- 3. Choose the Coordinate System
- 4. Preprocess Data
- 5. Run the Mobile Scene Package Tool
- 6. Save and Share
  - a. Publish ArcGIS (Online and Enterprise)
  - b. Save as a '\*.mspk'

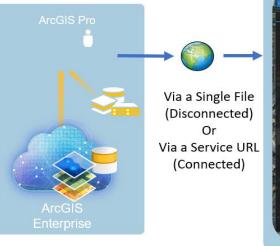

#### In ArcGIS Earth-

- 1. Add Data '\*.mspk' from
  - ArcGIS Online
  - 2. ArcGIS Enterprise
  - 3. File and take offline

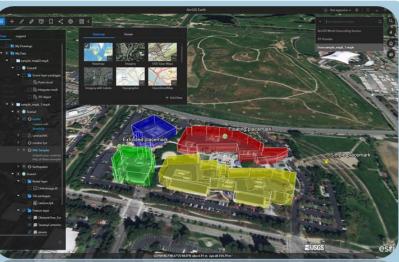

品

१०३

**ArcGIS Earth** 

a

esri

### ArcGIS Earth is an immersive 3D Globe experience

That goes beyond traditional KML workflows...

企

Ĩ

esri

#### ≔ | + 〃 〃 🖬 🖾 🗗 🖨 ⑳ | 品 <

Basemaps provide background geographic context to the content on the globe

- Basemaps can be your own or selected from
- Online, Enterprise or used offline

ECUADOR

PER

#### ArcGIS Earth

9

ŵ

0

est

### ≔ | + ∥ ∥ ☎ □ < ⑳ | 嘂 <

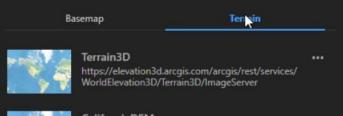

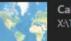

CaliforniaDEM X:\TPK\Elevation\California\CaliforniaDEM.tpk

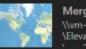

MergedFiles002 \\vm-3d-data\storage\ArcGISEarth\Data\Terrain \Elevation\TwoDifferentResolution\n37\n37.dt1;\

Enable All

+ Add New

Use your own elevation sources:

- LERC as terrain surface
- Add / remove or change order
- Merge multiple files into one surface.

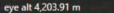

Q

ŵ

T

### ≝ + / / / Q □ < @ = <

2

0

### Vertical exaggeration of terrain

Switch basemaps to keep contour values in perspective

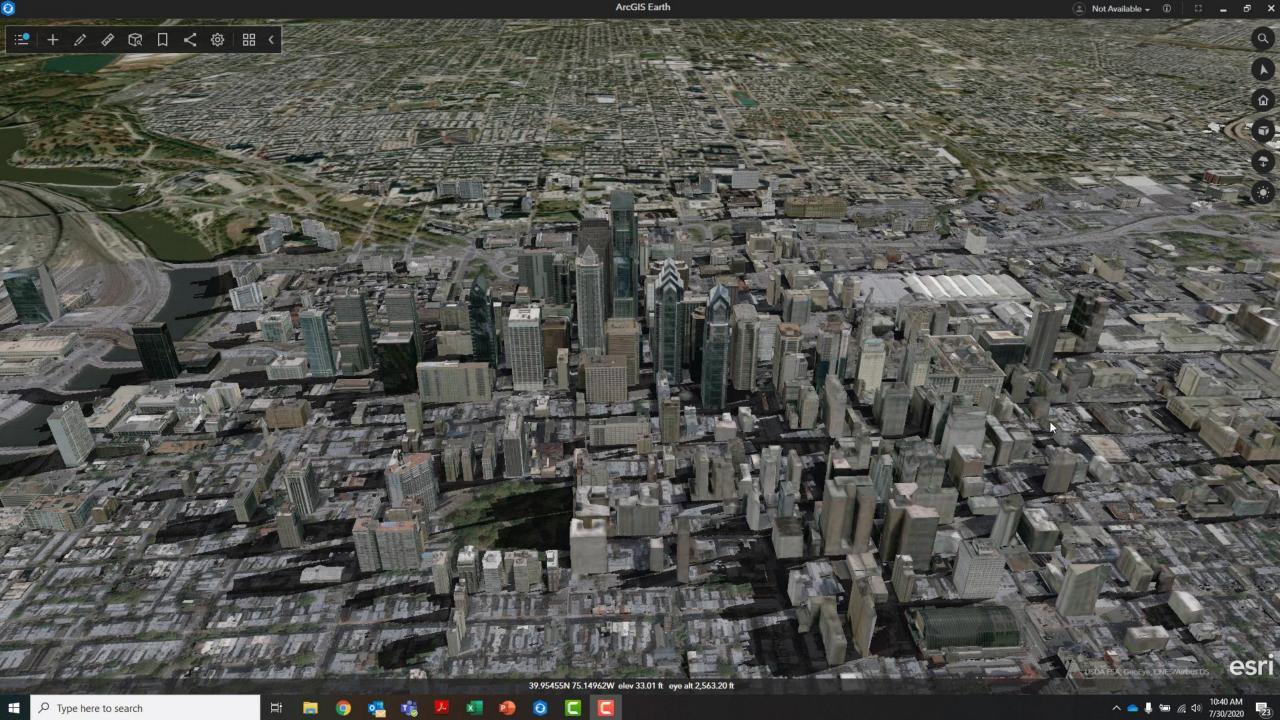

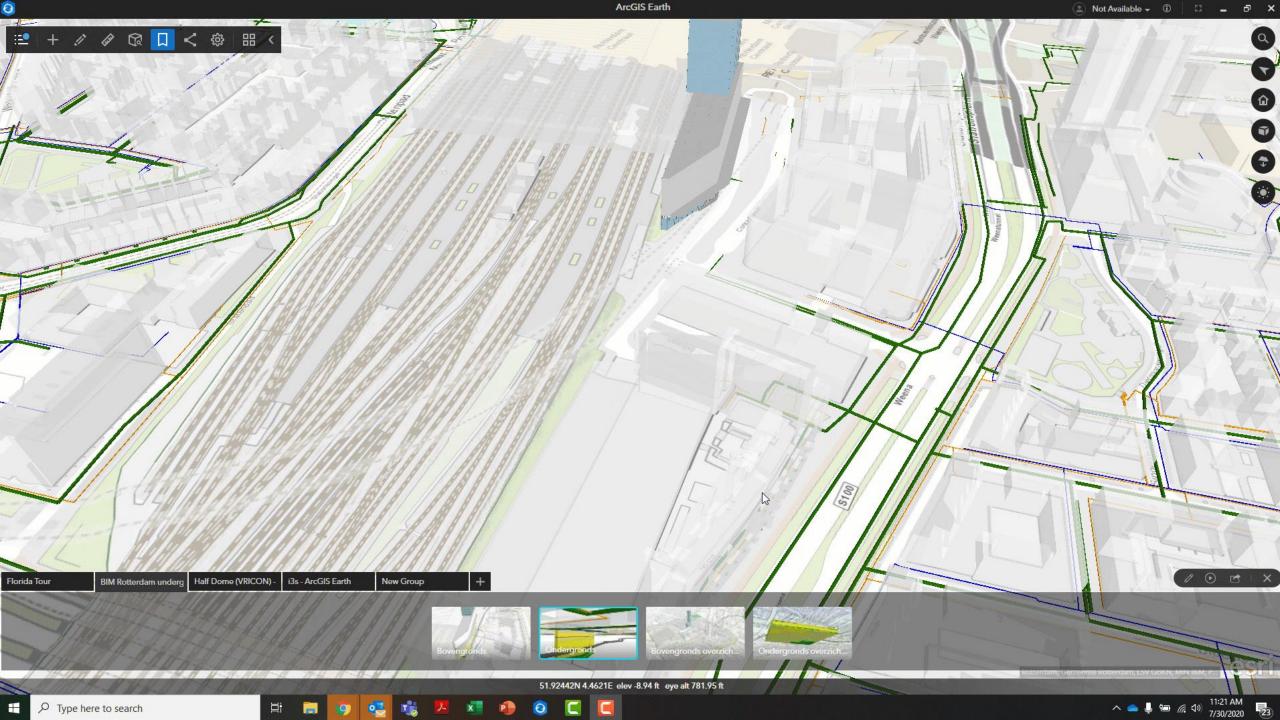

# Bookmark your favorite spots on the planet

Florida Tour Kentucky Lidar Coloriz Half Dome (VRICON) - i3s - ArcGIS Earth

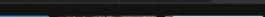

ArcGIS Fa

o. Brazi

CANADA

North Onkot

SouthDakota

Nebraska UNITED STATES

Kansas

Texas

MÉXICO Guadalajara Misso

Chiahoma Arkansi

Mexico City

Langancun, China

Langancun, China

angancun, China

Icaldia de Maracaibo, Esri Venezuela, Universidad del Z.

Montania

WYOMPAU

Inten New Mexico

企

.

esri

# **Enterprise Data Support**

Access content from ArcGIS Online, ArcGIS Enterprise, via URL or Locally

# **Enterprise Data**

- KML
- Traditional GIS data
- Esri REST Services
- Imagery
- Basemaps & Terrain
- 3D models
- CSV/TXT
- Web Maps & Web Scenes
- Mobile Scene Packages
- Point Cloud scene layers
- 3D point scene layers
- Living Atlas Category
- Open Source (WMS, WMTS)

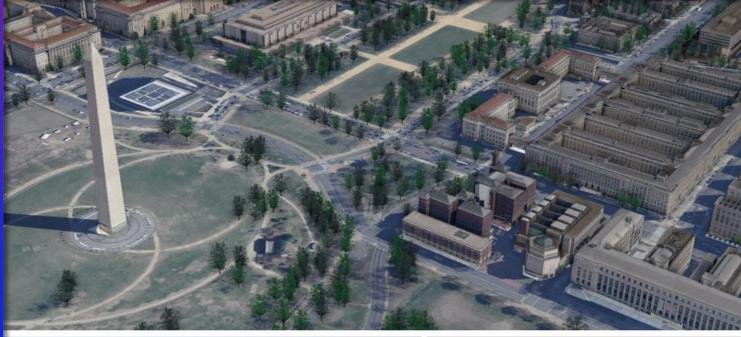

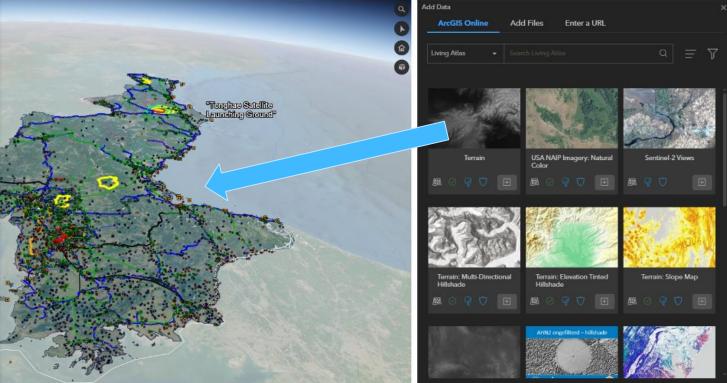

# ArcGIS Earth has native support for KML

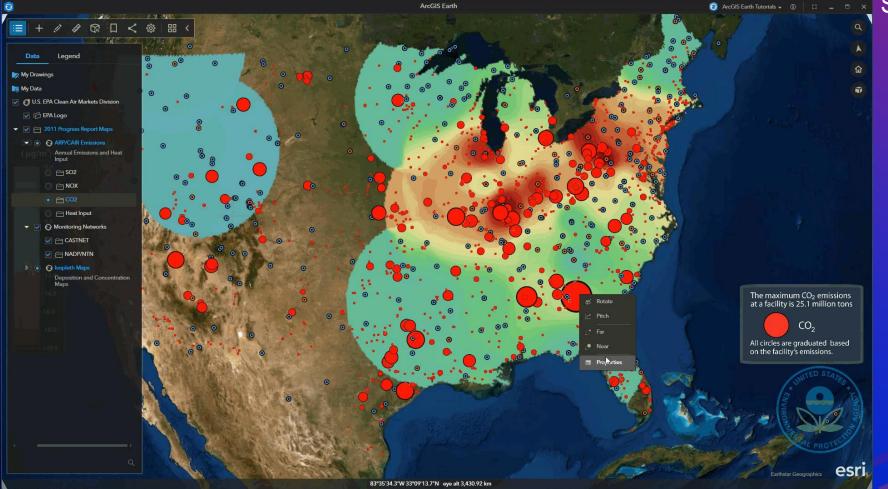

- Some of the support includes:
  - Network links
  - Time sliders
  - Adjust refresh rate
  - Access sublayers
  - Play tours
  - Call external services
  - Hyperlink and snippets
  - Change transparency
  - Feature Geometry
  - Screen Overlay
  - Ground Overlay
  - Edit in Table of Contents
  - Handling Errors

# Enterprise data support – 3D Scene Layers

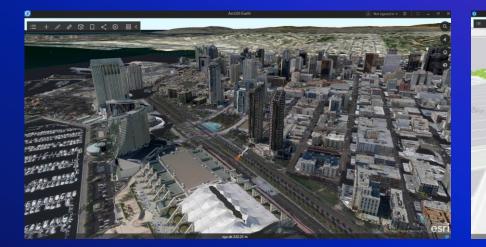

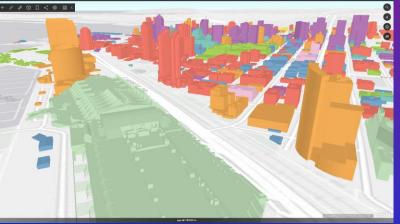

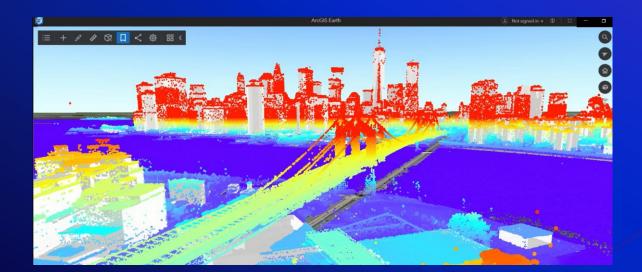

- 3D Object and Integrated Mesh scene layers
- Point clouds
- 3D points
- Earth can consume as services or local SLPK files

# Enterprise data support – Esri REST Services

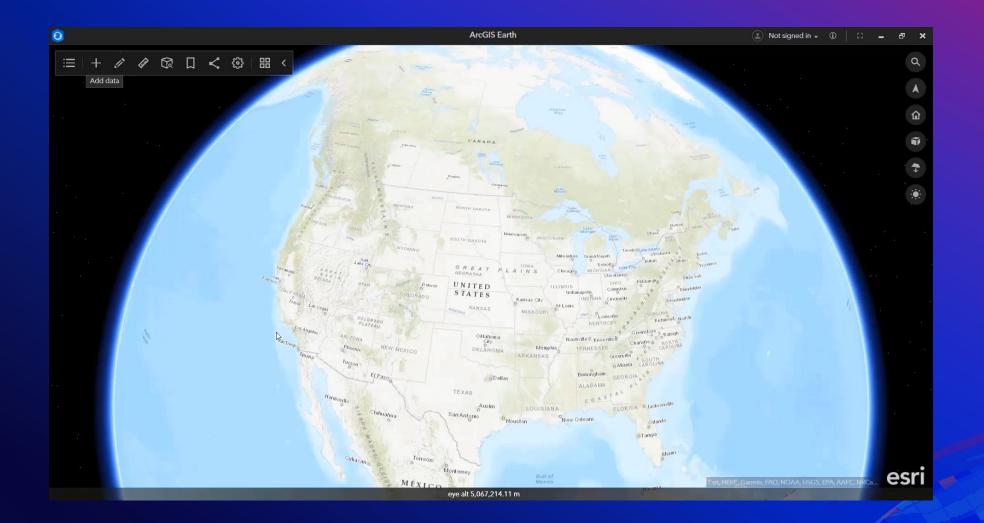

Identify and display metadata and attribute information for map services, images services, as well as WMS services on the globe

# Enterprise data support – Web Maps & Web Scenes

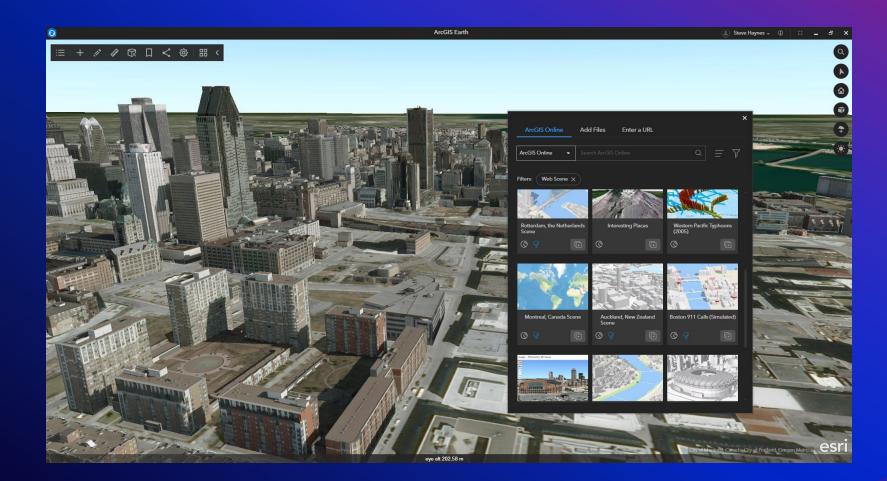

Access & view Web Maps & Web Scenes directly in ArcGIS Earth!

#### 0 Charles & March + / / 日 ( 4 日 ( 4 ) 日 ( 三

Legend

🔻 🔽 财 My Drawings

V 🖓 Untitled line

🔻 🗹 💦 My Data

Mhmmwv.3DS

V III Mile High Stadium point cloud

ArcGIS Earth

🔔 Steve Haynes 🗕 🛈 💶 🗗 🗙

edit popups of 3D models

ŵ

# Enterprise data support – Raster

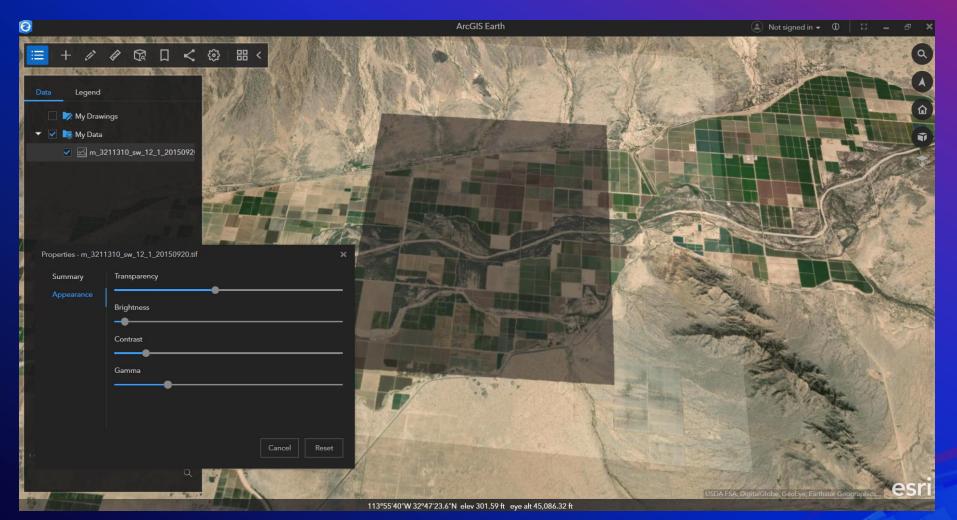

- File types include
   ASRP/USRP
  - DTED
  - GeoTIFF
  - PNG
  - SRTM
  - IMG
  - JPEG
  - JPEG2000
  - NTIF
  - MrSID

#### 0 Ξ

👂 📃 🎼 My Data

| Drag | and | Drop  |
|------|-----|-------|
| Diay | anu | DIOP. |

- CSV •
- TXT

Combine with Geocoding (Online & Enterprise)

| I     I     I     I     address_bo       File     Home     Share | osonTestFiles<br>View                               |                               |                    |                                |                 |                                        | ×                                                       | 0    |
|------------------------------------------------------------------|-----------------------------------------------------|-------------------------------|--------------------|--------------------------------|-----------------|----------------------------------------|---------------------------------------------------------|------|
| Pinto Ouick Conv. Paste                                          | ✓ Cut                                               | Move Copy<br>to • Cory<br>Org | Delete Rename      | New<br>folder                  | Properties<br>• | X Open ▼<br>D Edit<br>C History<br>pen | Select all<br>Select none<br>Invert selection<br>Select |      |
| ← → × ↑ 📴 « VM                                                   | 3DData > TXT >                                      | Address → add                 | ress_bosonTestFile | 5                              | ч Ö             | ∠ Searce                               | h address_bosonTest                                     |      |
| iCloud Drive * ^                                                 | Name                                                | ^                             | Da                 | te modified                    | Тур             | e                                      | Size                                                    | ^    |
|                                                                  |                                                     |                               | 4/                 | 4/15/2020 11:38 AM             |                 | P File                                 | 1 KB                                                    | 1 KB |
| DataCheck AGSOnlineTest.csv                                      |                                                     |                               | 8/                 | 8/3/2012 5:38 AM Microsof      |                 | crosoft Excel (                        | 4 KB                                                    |      |
| Design 📃 🖬 Autism Classrooms in DC.cs                            |                                                     |                               | 3/                 | 3/6/2015 3:13 AM Microsoft E   |                 |                                        | 2 2 KB                                                  |      |
| Image                                                            | Image Diergarten.csv                                |                               |                    | 11/8/2011 7:06 AM Microsoft Ex |                 |                                        | С 1 КВ                                                  |      |
| V1.11                                                            | by_county.cs                                        | sv                            | 3/-                | 4/2015 6:04 AM                 | Mie             | crosoft Excel (                        | 125 KB                                                  |      |
| cities.csv                                                       |                                                     |                               | 8/                 | 8/5/2011 5:46 AM               |                 | Microsoft Excel C                      | С 1 КВ                                                  | 1 KB |
| 😸 Creative Cloud Fil 🛛 😰 cities.xlsx                             |                                                     |                               | 9/                 | 9/16/2014 5:22 AM Microsoft Ex |                 | crosoft Excel V                        | V 10 KB                                                 |      |
| OneDrive - Esri                                                  |                                                     |                               |                    | 8/5/2011 5:49 AM               |                 | crosoft Excel (                        | C 1 KB                                                  |      |
|                                                                  | countires_int                                       | 🔯 countires_int.csv           |                    |                                | 1 Mie           | crosoft Excel (                        | 14 KB                                                   |      |
| This PC                                                          | Disasters_closeTimes _last24.csv                    |                               |                    | 5/30/2016 7:00 AM Microsoft    |                 | crosoft Excel (                        | 2 1 KB                                                  |      |
| 🧊 3D Objects 🗸 🗸                                                 | D Objects 🖕 😰 Disasters_closeTimes_last24_malformed |                               |                    | 1/2016 5:35 AM                 | Mie             | crosoft Excel (                        | C 1 KB                                                  | ~    |
| 51 items 1 item selected                                         | 3.65 KB                                             |                               |                    |                                |                 |                                        |                                                         |      |

🧿 ArcGIS Earth Tutorials 🐱 🕕 💠 🗕

0

ŵ

T

eye alt 13,129,764.85 m

ArcGIS Earth

Earthstar Geographics

esri

# **Interactive Analysis**

Perform high-end 3D analysis on the globe

# Interactive Analysis – 3D Measure

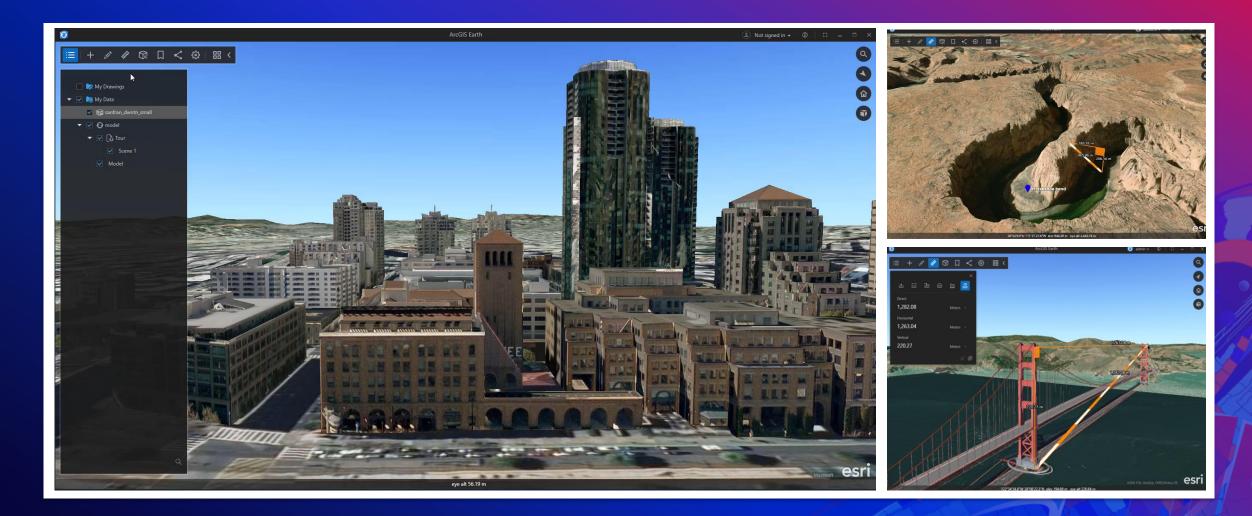

# Interactive Analysis – Elevation Profile

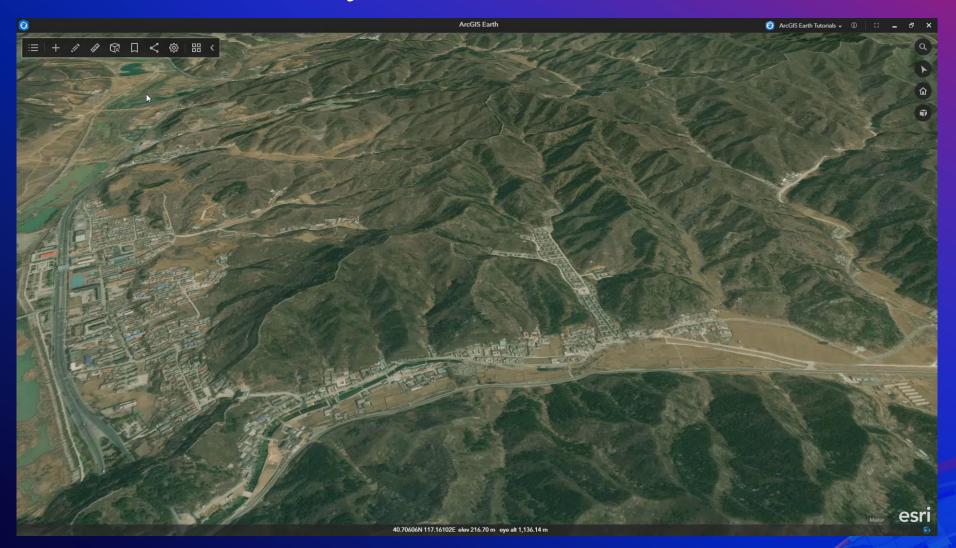

Create an elevation profile for a measured line or path in TOC

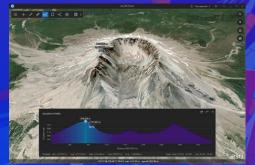

# Interactive Analysis – Line of Sight

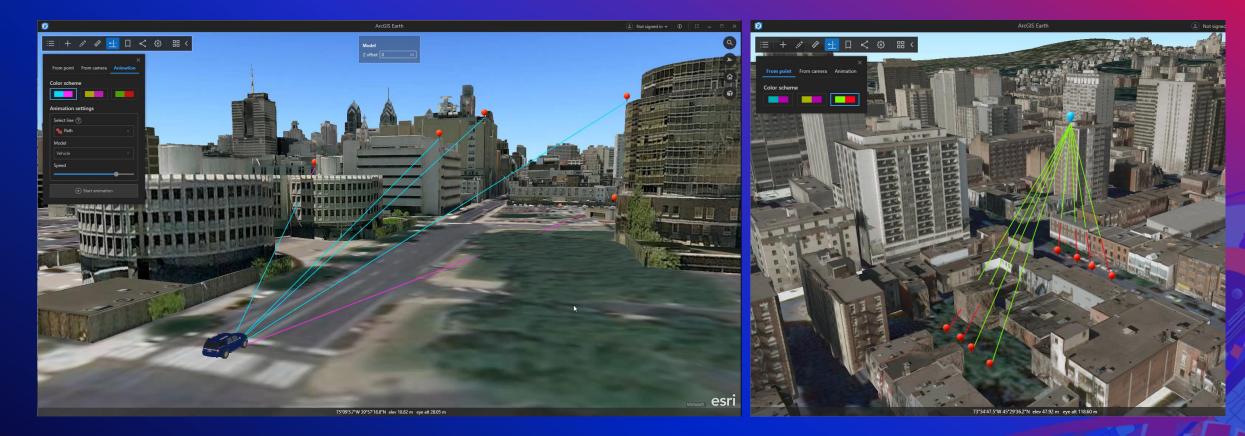

Identify visible and non-visible objects in an area of interest

# Interactive Analysis – Viewshed

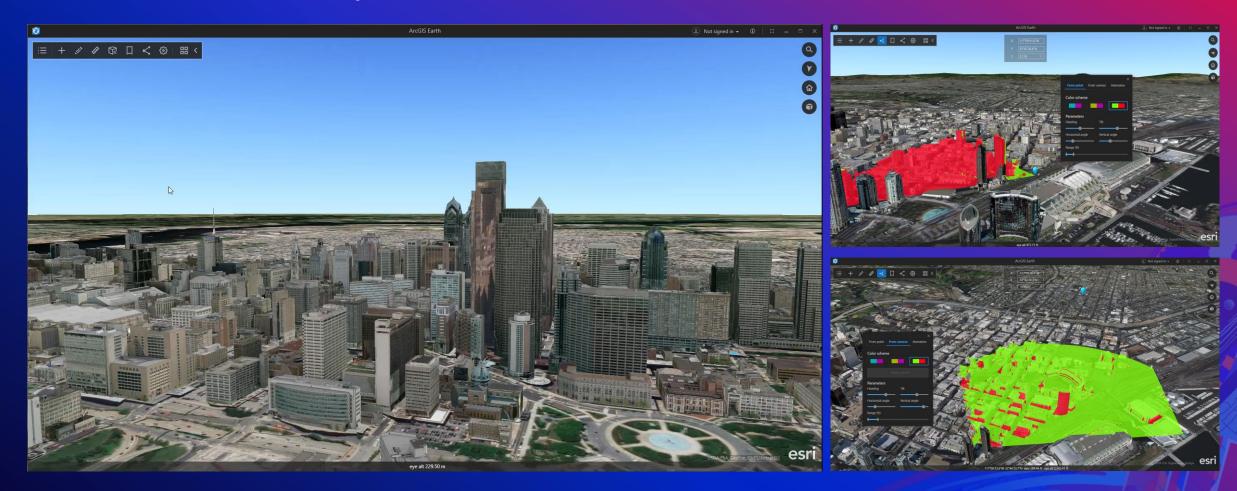

Identify visible and non-visible objects in an area of interest

# **ArcGIS Earth on Android & iOS**

# ArcGIS Earth on your mobile device (Android and iOS)

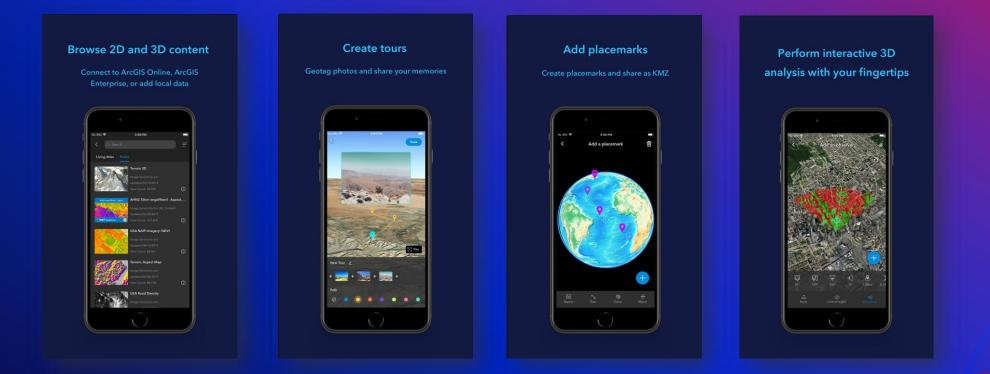

All of these updates are ready for you to try from Google Play store and App Store for free

### Mobile Analysis

Line of Sight

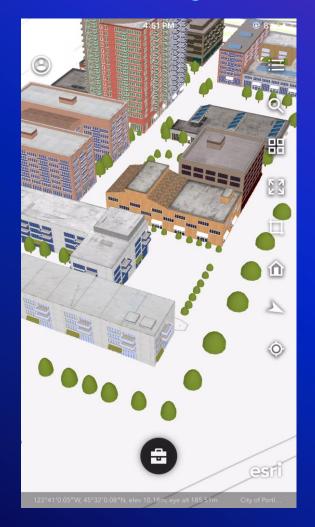

### Viewshed

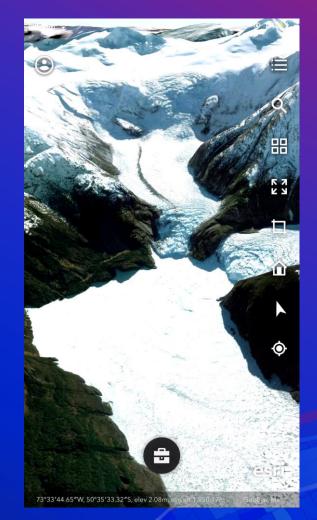

### **GPS Location Tracking**

### Create Track

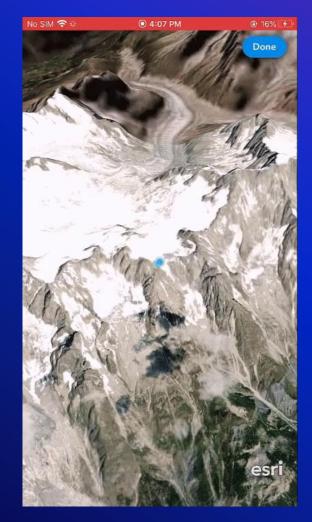

### Upload to Portal

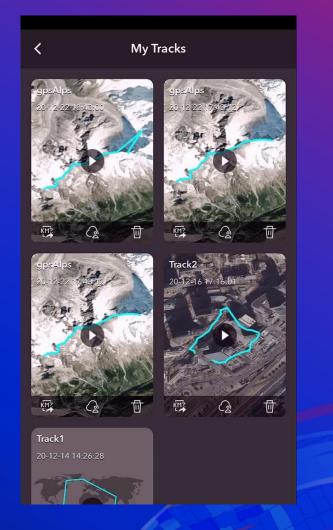

### Mobile routing integration

Get directions to your placemarks and POIs with navigation services on your mobile device

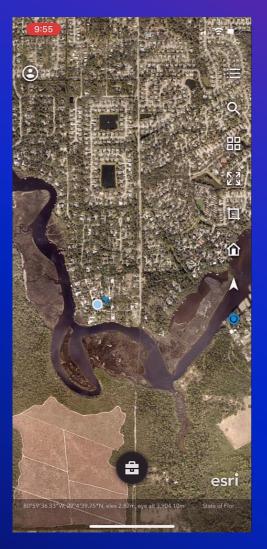

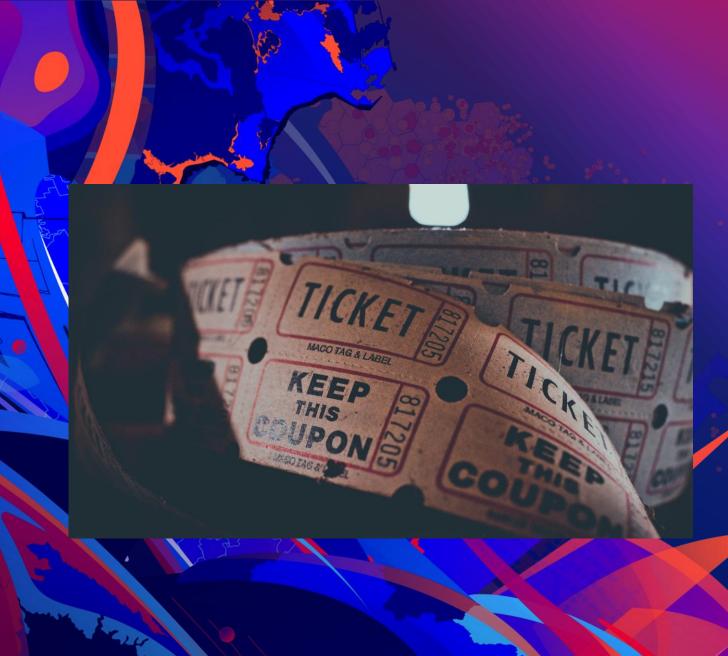

# A trip to the Movies

Stuart Penninger

# What's Next for ArcGIS Earth

Roadmap

# What's coming next for ArcGIS Earth

### Today – (New Capabilities)

- New data types (GPX, GeoJSON, WFS)
- Underground navigation
- Sunlight and Shadow rendering
- More Symbology methods
- Re-design Bookmarks and Pop-up
- Accessibility enhancement
- Mobile Tablet, Location tracking, save kml to portal, integrated routing

### Near Term

- Enhanced Developer
   experience
- Portal Configuration
- Save kml data to Portal
- Enhanced data sharing between devices
- Imagery selector
- Improved shadow rendering

### Mid - Longer Term

- Additional data types
- New Interactive Tools
- Movie maker
- Imagery selector (offline)
- 3D Vector Tiles
- Realistic water rendering
- 3D Labeling
- Integration with other Esri products
- Chromebook / Web
- Access Extensions (SDK)

### Licensing - ArcGIS Earth is Free for download!

Try it today on

ArcGIS Earth's Website <u>The Microsoft Store</u> <u>Google Play</u> <u>Apple iTunes</u>

# ArcGIS Earth – Connect with the team

### Resources:

- Product Page and Downloads: <a href="https://www.esri.com/en-us/arcgis/products/arcgis-earth/overview">https://www.esri.com/en-us/arcgis/products/arcgis-earth/overview</a>
- ArcGIS Blog: <u>https://www.esri.com/arcgis-blog/?s=#ArcGIS%20Earth</u>
- GeoNet Community: <a href="https://community.esri.com/t5/arcgis-earth/ct-p/arcgis-earth">https://community.esri.com/t5/arcgis-earth/ct-p/arcgis-earth</a>
- YouTube Playlist: <a href="https://www.youtube.com/watch?v=HBbO7vaSOrM&list=PLGZUzt4E4O2J6vd7D\_c7ybmcOrEAXe\_06">https://www.youtube.com/watch?v=HBbO7vaSOrM&list=PLGZUzt4E4O2J6vd7D\_c7ybmcOrEAXe\_06</a>

### Social:

- Twitter: @ArcGISApps
- Facebook: @ArcGISApps
- Instagram: @ArcGISApps

Contact us: <u>ArcGISEarth@esri.com</u>

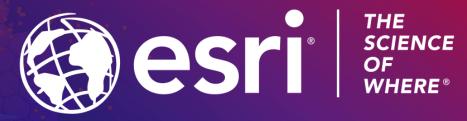

Stephen Haynes shaynes@esri.com

Stuart Penninger spenninger@esri.com

Copyright © 2021 Esri. All rights reserved.